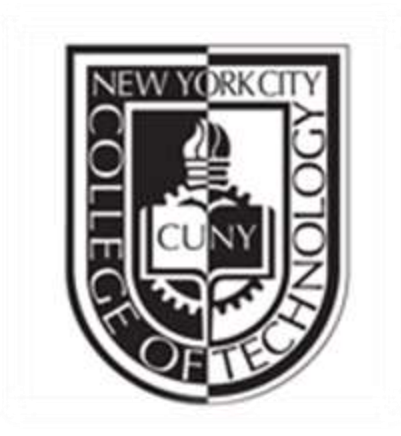

# NewYork College Of Technology

Final Project

My Planner

CET 3640

By

Prina Kangare

Yeradina Estrella

DATE:12/20/14

The purpose of this app, "My Planner" is to keep track of our daily basic. This app also consists of obtaining logging of water consumed per day, calorie counter and quotes of the day. In this Application, we will implement everything learn in Software Interface Class about Java programming and android application development.

#### **Procedure**

- Create the XML file
- Create Java file
- Trouble Shoot
- Run the Program
- Enjoy the App

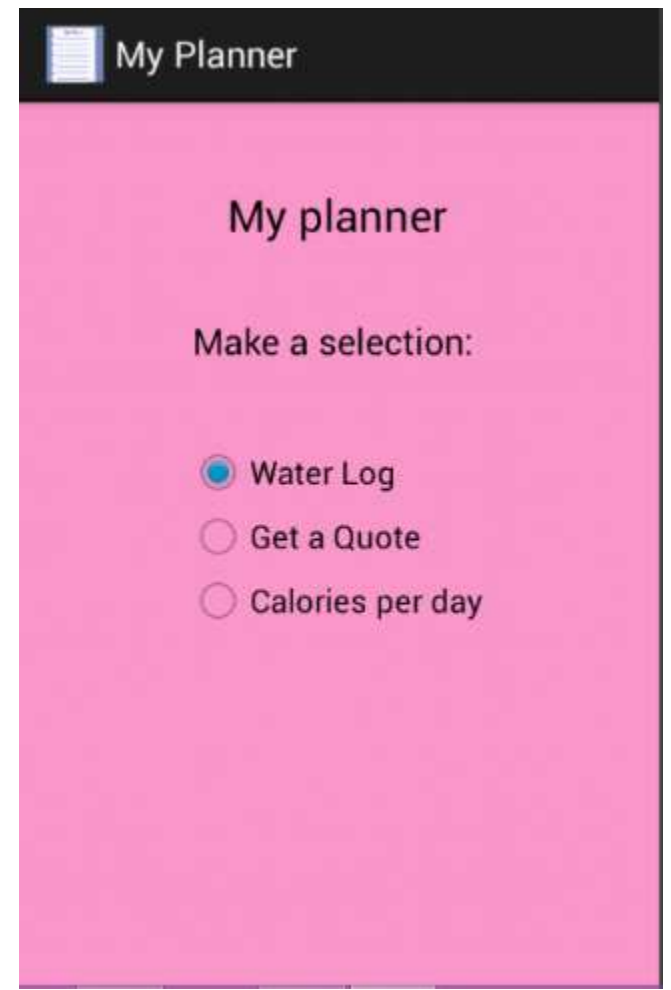

```
/Final Project (CET3640)
//Prina Kangare and Yeraldina Estrella
```
package com.PrinaYeraldina.myplanner;

import android.app.Activity; import android.content.Intent; import android.os.Bundle; import android.view.View; import android.view.View.OnClickListener; import android.widget.RadioButton;

```
public class MainMenu extends Activity {
```

```
@Override
protected void onCreate(Bundle savedInstanceState) {
// TODO Auto-generated method stub
super.onCreate(savedInstanceState);
setContentView(R.layout.front_page);
final RadioButton WaterRadio0 = (RadioButton)findViewById(R.id.WaterRadio0);
final RadioButton QuoteRadio1 = (RadioButton)findViewById(R.id.QuoteRadio1);
final RadioButton CalorieRadio2 = (RadioButton)findViewById(R.id.CalorieRadio2);
WaterRadio0.setOnClickListener(new OnClickListener() {
public void onClick(View v) {
Intent i= new Intent (MainMenu.this, waterCalculation.class);
startActivity(i);
}
});
QuoteRadio1.setOnClickListener(new OnClickListener() {
public void onClick(View v) {
Intent i= new Intent (MainMenu.this, Quote.class);
startActivity(i);
}
});
CalorieRadio2.setOnClickListener(new OnClickListener() {
public void onClick(View v) {
Intent i= new Intent (MainMenu.this, CalorieCalculation.class);
startActivity(i);
}
});
}
}
```
## **Layout: Water Log**

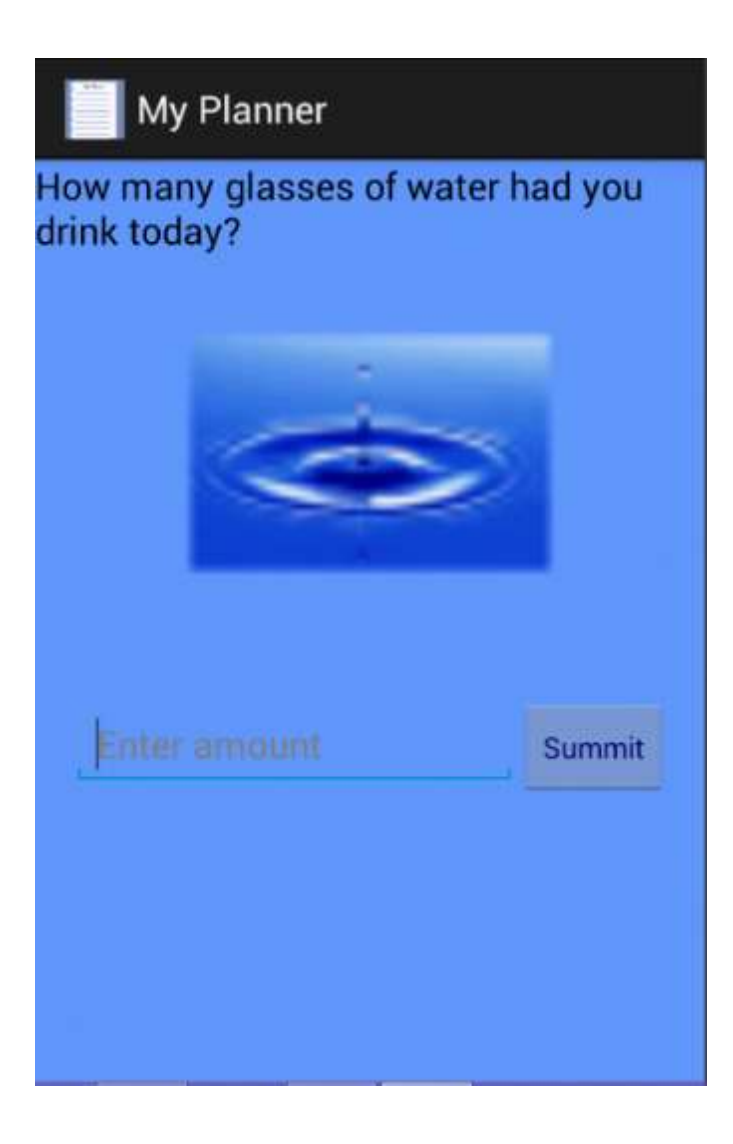

//Final Project (CET3640) //Prina Kangare and Yeraldina Estrella

package com.PrinaYeraldina.myplanner;

import java.text.DecimalFormat; import android.app.Activity; import android.os.Bundle; import android.view.View; import android.view.View.OnClickListener; import android.widget.Button; import android.widget.EditText; import android.widget.TextView; import android.widget.Toast;

public class waterCalculation extends Activity {

int waterConsumed; //double displayWater; int idealWater=8; int watergoalProgress;

@Override protected void onCreate(Bundle savedInstanceState) { super.onCreate(savedInstanceState); setContentView(R.layout.water\_log);

```
final EditText water = (EditText) findViewById(R.id.enterWaterText);
             final TextView result = (TextView) 
findViewById(R.id.textResultWater);
             Button summitWater = (Button) 
findViewById(R.id.waterSummitbutton1);
             // to code the button listener
             summitWater.setOnClickListener(new OnClickListener() {
```
@Override public void onClick(View v){

waterConsumed =Integer.parseInt(water.getText().toString()); DecimalFormat tenth = new DecimalFormat("#.#");

> if (waterConsumed< idealWater) {

```
watergoalProgress = idealWater - waterConsumed;
                            result.setText("You drank " + 
tenth.format(waterConsumed) + " glasses of water today. " +
                                    \sqrt{\frac{m}{n}} \nTo stay healthy, you must drink at least " +
idealWater + " glasses of water. " +
                                    "\nYou still need to drink " + watergoalProgress 
+ " more glasses of water to achieve your goal");
                     }
                     else if (waterConsumed >= idealWater){
                            watergoalProgress = waterConsumed - idealWater;
                            result.setText("You drank " + 
tenth.format(waterConsumed) + " glasses of water today. " +
                                           "\n You made your Goal! \n
       Keep it up! \langle n \rangle Stay Healthy");
                     }
                     else
                            Toast.makeText(waterCalculation.this, "Invalid 
input",Toast.LENGTH_LONG) .show();
                     }
              });
       }
}
```
#### **Layout: Quote of the day**

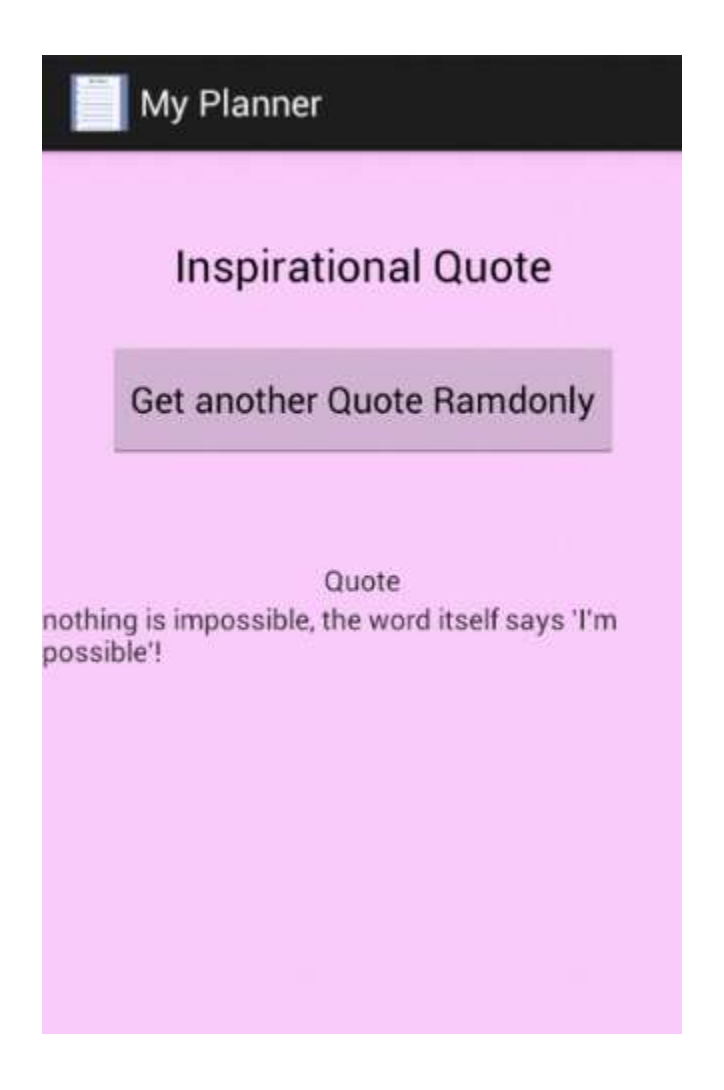

//Final Project (CET3640) //Prina Kangare and Yeraldina Estrella

package com.PrinaYeraldina.myplanner;

import java.util.Random;

import android.app.Activity; import android.os.Bundle; import android.view.View; import android.view.View.OnClickListener; import android.widget.Button; import android.widget.TextView;

public class Quote extends Activity {

TextView textTitle;

Button Btn1;

@Override

protected void onCreate(Bundle savedInstanceState) {

// TODO Auto-generated method stub

super.onCreate(savedInstanceState);

setContentView(R.layout.quote);

setButtonOnClickListeners();

```
textTitle = (TextView)findViewById(R.id.text2);
```
final String quotes[]={"nothing is impossible, the word itself says 'I'm possible'!", "Put your heart, mind, and soul into even your smallest acts. This is the secret of success.",

"Your big opportunity may be right where you are now.",

"We can't help everyone, but everyone can help someone.",

"God always gives His best to those who leave the choice with him.",

"We must let go of the life we have planned, so as to accept the one that is waiting for us.",

"It is in your moments of decision that your destiny is shaped.",

"Your present circumstances don't determine where you can go; they merely determine where you start.",

"Don't let the fear of striking out hold you back.",

"if you accept the expectations of others, especially negative ones, then you never will change the outcome."

};

Random rand = new Random(); int index = rand.nextInt((quotes.length-  $1$ ) -  $0 + 1$ ) + 0;

textTitle.setText(quotes[index]); textTitle.setTag(quotes[index]);

}

private void nextQuote() {

String quotes[]={"nothing is impossible, the word itself says 'I'm possible'!", "Put your heart, mind, and soul into even your smallest acts. This is the secret of success.",

"Your big opportunity may be right where you are now.",

"We can't help everyone, but everyone can help someone.",

"God always gives His best to those who leave the choice with him.",

"We must let go of the life we have planned, so as to accept the one that is waiting for us.",

"It is in your moments of decision that your destiny is shaped.",

"Your present circumstances don't determine where you can go; they merely determine where you start.",

"Don't let the fear of striking out hold you back.",

"if you accept the expectations of others, especially negative ones, then you never will change the outcome."

};

```
Random rand = new Random();
int index = rand.nextInt((quotes.length- 1) - 0 + 1) + 0;
```

```
textTitle.setText(quotes[index]);
textTitle.setTag(quotes[index]);
```

```
}
```
} }

```
private void setButtonOnClickListeners(){
```

```
Btn1= (Button) findViewById(R.id.button1);
```

```
Btn1.setOnClickListener(new OnClickListener(){
```

```
@Override
public void onClick(View buttonClicked) {
```

```
if (buttonClicked.getId()==R.id.button1){
  textTitle.getText().toString();
  nextQuote();
  }else{
  nextQuote();
  }
  }
});
```
## **Layout: Calorie Goal**

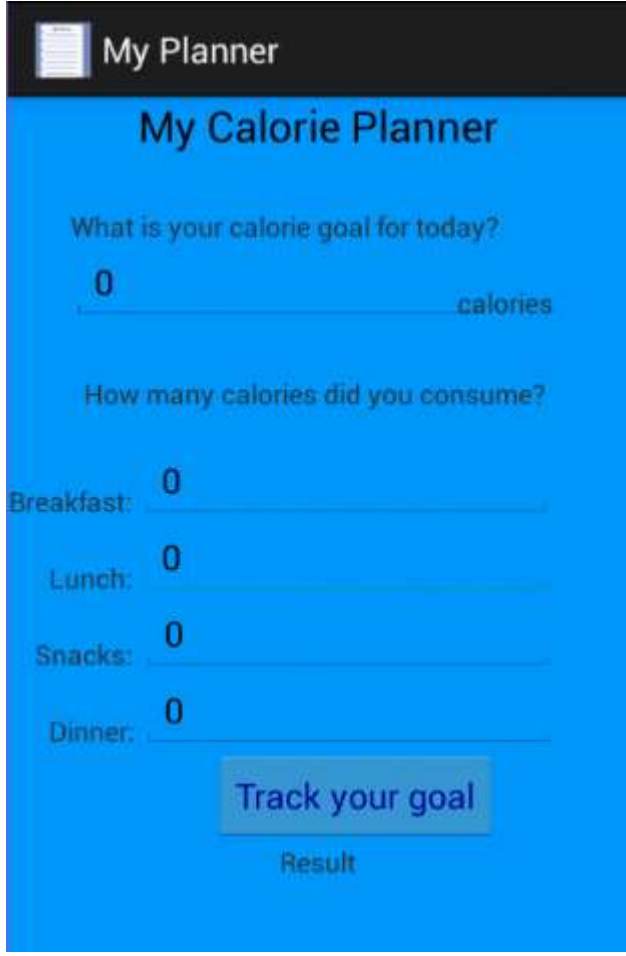

//Final Project (CET3640) //Prina Kangare and Yeraldina Estrella

package com.PrinaYeraldina.myplanner;

import java.text.DecimalFormat; import android.app.Activity; import android.os.Bundle; import android.view.View; import android.view.View.OnClickListener; import android.widget.Button; import android.widget.EditText; import android.widget.TextView; import android.widget.Toast;

public class CalorieCalculation extends Activity { int totalCalories; int breakfastCal; int lunchCal; int snackCal; int dinnerCal; int goalCal; int achievedCal; @Override protected void onCreate(Bundle savedInstanceState) { // TODO Auto-generated method stub super.onCreate(savedInstanceState); setContentView(R.layout.calorie); final EditText breakfast = (EditText) findViewById(R.id.editText2); final EditText lunch = (EditText) findViewById(R.id.editText3); final EditText snack = (EditText) findViewById(R.id.editText4); final EditText dinner = (EditText) findViewById(R.id.editText5); final EditText goal = (EditText) findViewById(R.id.GoalCalorieEditText1); Button Button1 = (Button) findViewById(R.id.button1); Button1.setOnClickListener(new OnClickListener(){ final TextView CalorieResult = (TextView) findViewById(R.id.ResulttextView1); @Override public void onClick(View v){ breakfastCal = Integer.parseInt(breakfast.getText().toString()); lunchCal = Integer.parseInt(lunch.getText().toString()); snackCal = Integer.parseInt(snack.getText().toString()); dinnerCal = Integer.parseInt(dinner.getText().toString()); goalCal = Integer.parseInt(goal.getText().toString()); totalCalories = breakfastCal + lunchCal + snackCal + dinnerCal; DecimalFormat calorie = new DecimalFormat("##.#"); if (totalCalories>=0 && totalCalories <= goalCal && goalCal !=0){ achievedCal = goalCal-totalCalories; CalorieResult.setText("you consumed " + calorie.format(totalCalories) + " calories " + "You still need " + calorie.format(achievedCal) + " calories to achieve your goal"); }

```
else if (totalCalories>=0 && totalCalories >= goalCal && goalCal !=0){
achievedCal = totalCalories - goalCal;
```
CalorieResult.setText("you consumed " + calorie.format(totalCalories) + " calories "

+ "You need to burn " + calorie.format(achievedCal) + " calories to achieve your goal"); } else

Toast.makeText(CalorieCalculation.this, "Invalid calorie input",Toast.LENGTH\_LONG)  $.show()$ ;

} }); } }

Creating android App using Eclipse was challenging and fun at the same time. The app might be considered simple for many users but, the users must understand the coding behind to understand the complexity behind simple applications. We are still working on improving our application. We want to implement data storage to keep track of all logs. After accomplishing data storage, we want to display a chart and a graph containing a progress report according to what was stored in the app every day. Suggestions are highly appreciated and accepted.